# ACCT 420: Textual analysis

## Session 7

Dr. Richard M. Crowley

rcrowley@smu.edu.sg http://rmc.link/

#### **Front matter**

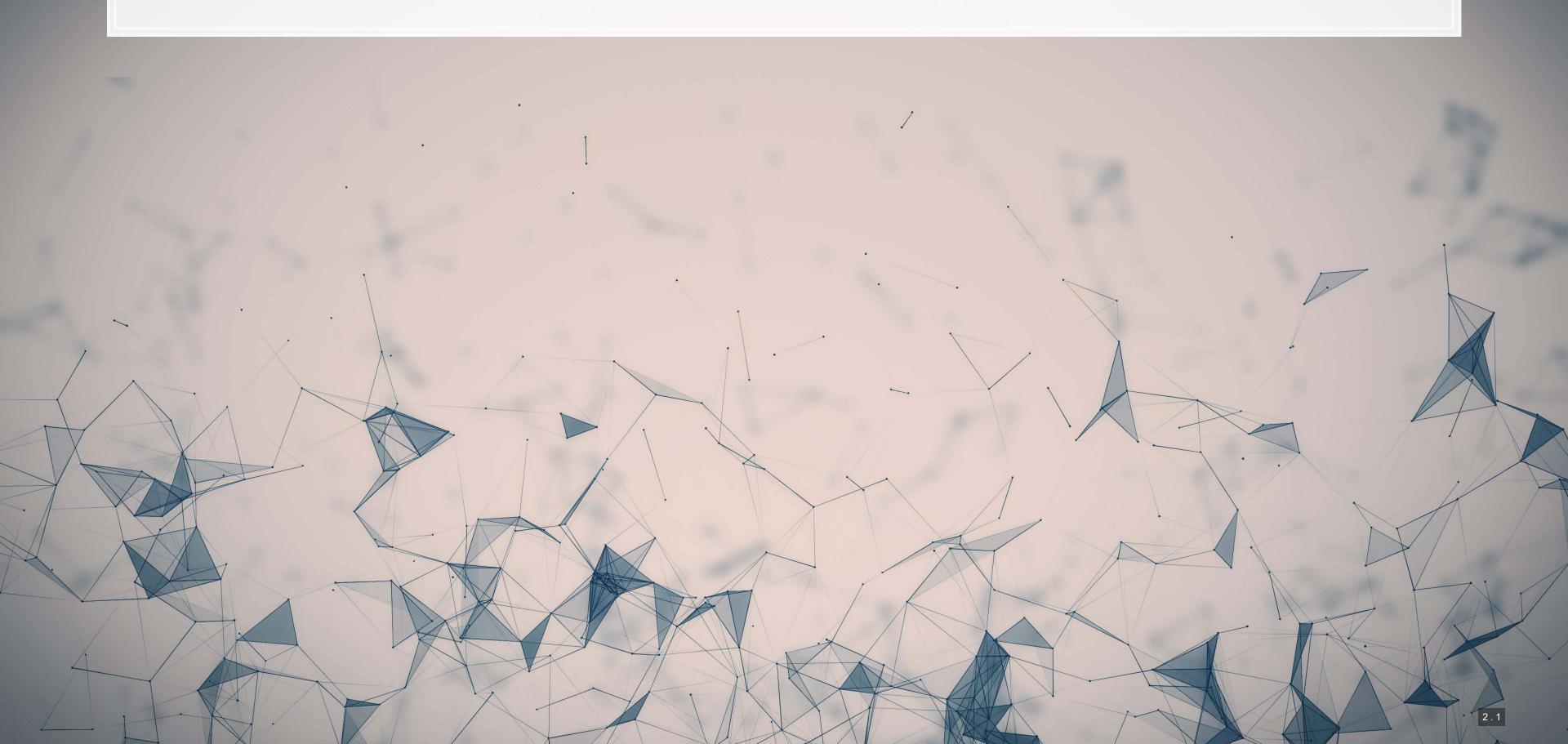

## Learning objectives

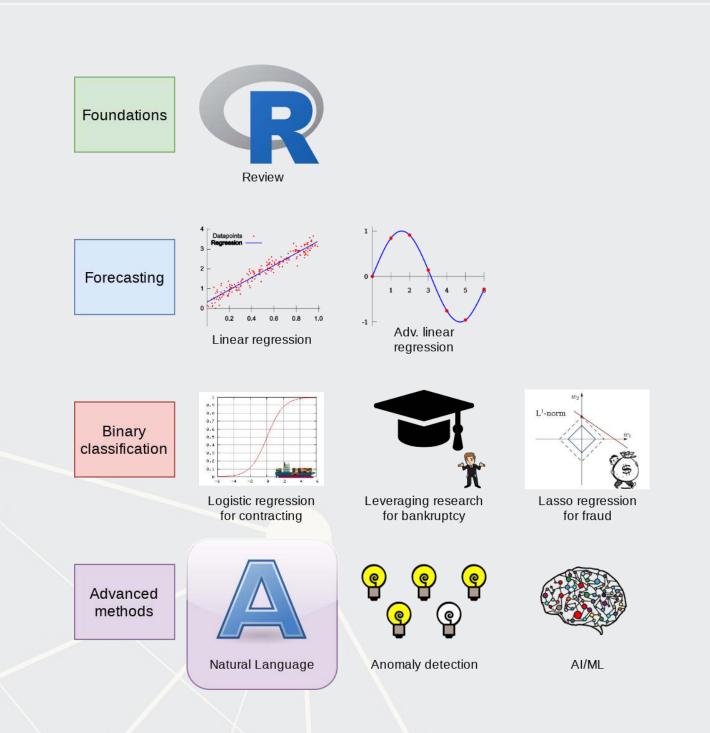

- Theory:
  - Natural Language Processing
- Application:
  - Analyzing a Citigroup annual report
- Methodology:
  - Text analysis
  - Machine learning

#### **Datacamp**

- Sentiment analysis in R the Tidy way
  - Just the first chapter is required
  - You are welcome to do more, of course
- I will generally follow the same "tidy text" principles as the Datacamp course does the structure keeps things easy to manage
  - We will sometimes deviate to make use of certain libraries, which, while less tidy, make our work easier than the corresponding tidy-oriented packages (if they even exist!)

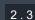

## Textual data and textual analysis

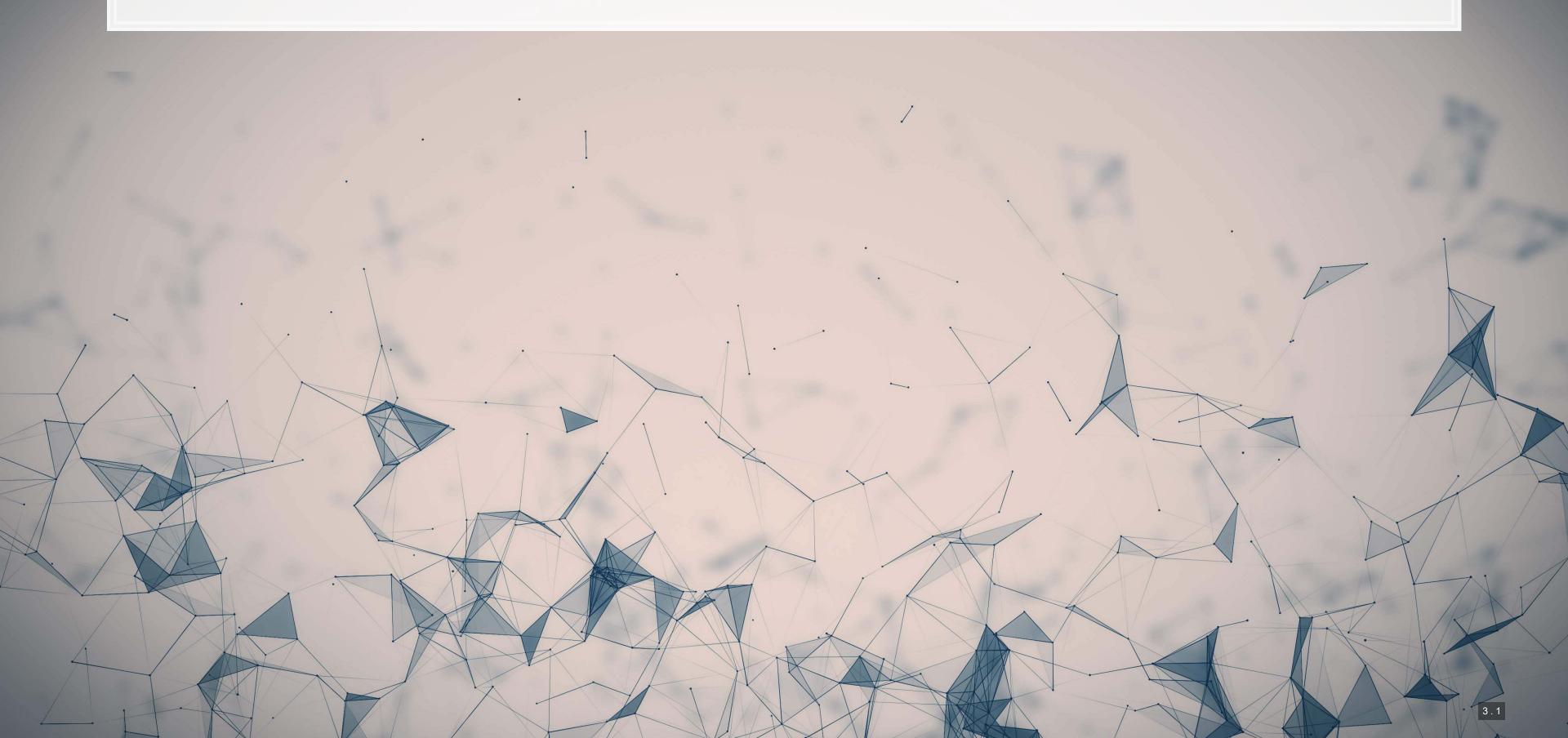

#### **Review of Session 6**

- Last session we saw that textual measures can help improve our fraud detection algorithm
- We actually looked at a bunch of textual measures:
  - Sentiment
  - Readability
  - Topic/content
- We didn't see how to make these though...
  - Instead, we had a nice premade dataset with everything already done

We'll get started on these today – sentiment and readability

We'll cover topic modeling next session

#### Why is textual analysis harder?

- Thus far, everything we've worked with is what is known as structured data
  - Structured data is numeric, nicely indexed, and easy to use
- Text data is unstructured
  - If we get an annual report with 200 pages of text...
    - Where is the information we want?
    - What do we want?
    - How do we crunch 200 pages into something that is...
      - 1. Manageable? (Structured)
      - 2. Meaningful?

This is what we will work on today, and we will revist some of this in the remaining class sessions

#### Structured data

Our long or wide format data

#### Wide format

#### Long format

```
A tibble: 3 x 4
RegionID `1996-04` `1996-05` `1996-06`
   <dbl>
             <dbl>
                       <dbl>
                                 <dbl>
   84654
          334200
                      335400
                                336500
   90668
          235700
                      236900
                                236700
   91982
            210400
                      212200
                               212200
```

The structure is given by the IDs, dates, and variables

#### **Unstructured data**

- Text
  - Open responses to question, reports, etc.
  - What it isn't:
    - "JANUARY", "ONE", "FEMALE"
    - Months, numbers
    - Anything with clear and concise categories
- Images
  - Satellite imagery
- Audio
  - Phone call recordings
- Video
  - Security camera footage

All of these require us to determine and *impose* structure

#### Some ideas of what we can do

- 1. Text extraction
  - Find all references to the CEO
  - Find if the company talked about global warming
  - Pull all telephone numbers or emails from a document
- 2. Text characteristics
  - How varied is the vocabulary?
  - Is it positive or negative (sentiment)
  - Is it written in a strong manner?
- 3. Text summarization or meaning
  - What is the content of the document?
  - What is the most important content of the document?
  - What other documents discuss similar issues?

## Where might we encounter text data in business

- 1. Business contracts
- 2. Legal documents
- 3. Any paperwork
- 4. News
- 5. Customer reviews or feedback
  - Including transcription (call centers)
- 6. Consumer social media posts
- 7. Chatbots and AI assistants

## Natural Language Processing (NLP)

- NLP is the subfield of computer science focused on analyzing large amounts of unstructured textual information
  - Much of the work builds from computer science, linguistics, and statistics
- Unstructured text actually has some structure derived from language itself
  - Word selection
  - Grammar
  - Phrases
  - Implicit orderings
- NLP utilizes this implicit structure to better understand textual data

#### NLP in everyday life

- Autocomplete of the next word in phone keyboards
  - Demo below from Google's blog
- Voice assistants like Google Assistant, Siri, Cortana, and Alexa
- Article suggestions on websites
- Search engine queries
- Email features like missing attachment detection

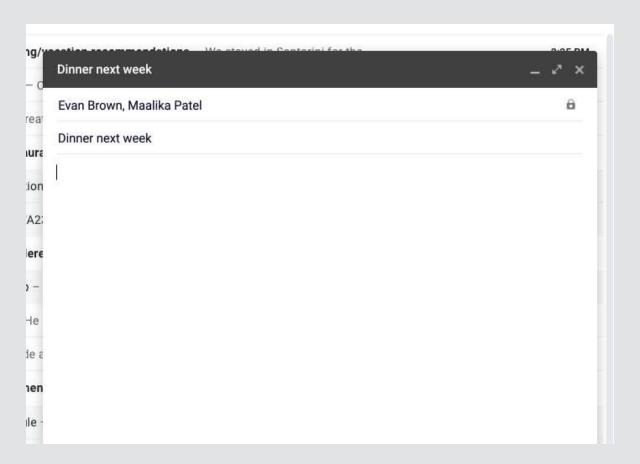

#### Hype Cycle for Artificial Intelligence, 2020

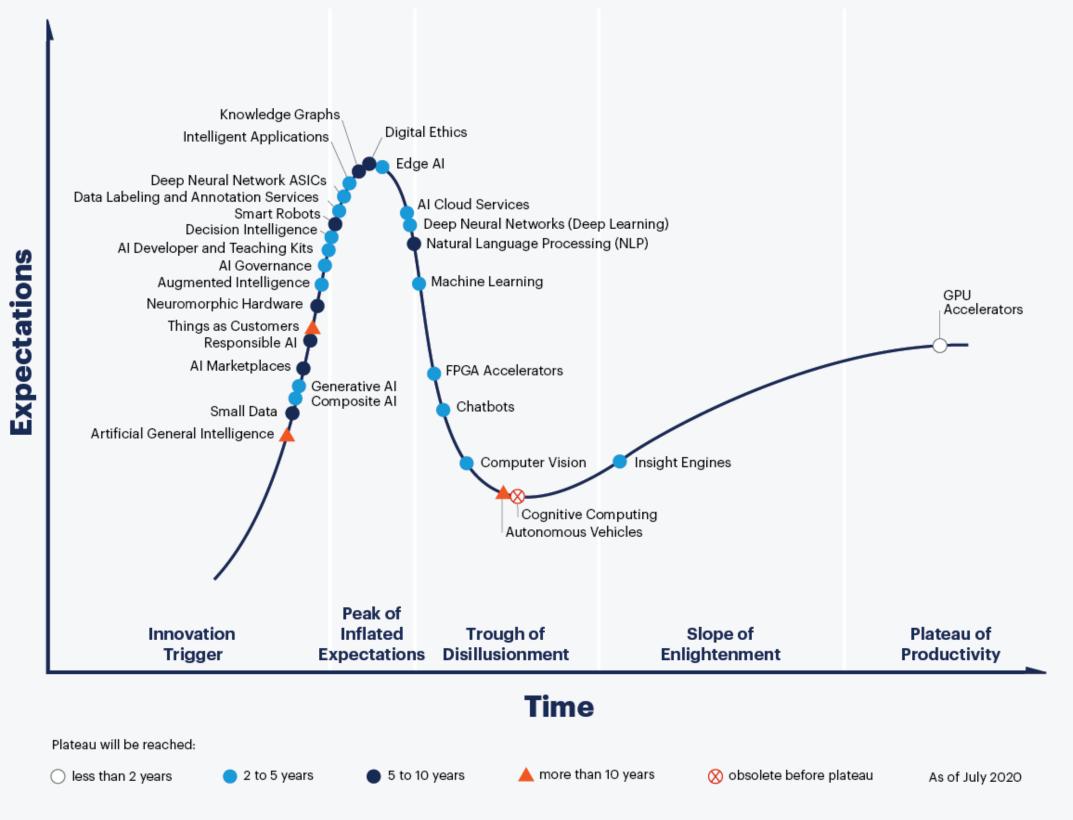

#### gartner.com/SmarterWithGartner

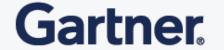

## Case: How leveraging NLP helps call centers

- Natural Language Processing in Call Centres
- Short link: rmc.link/420class7

What are call centers using NLP for?

How does NLP help call centers with their business?

#### Consider

Where an we make use of NLP in business?

- We can use it for call centers
- We can make products out of it (like Google Duplex and other tech firms)
- Where else?

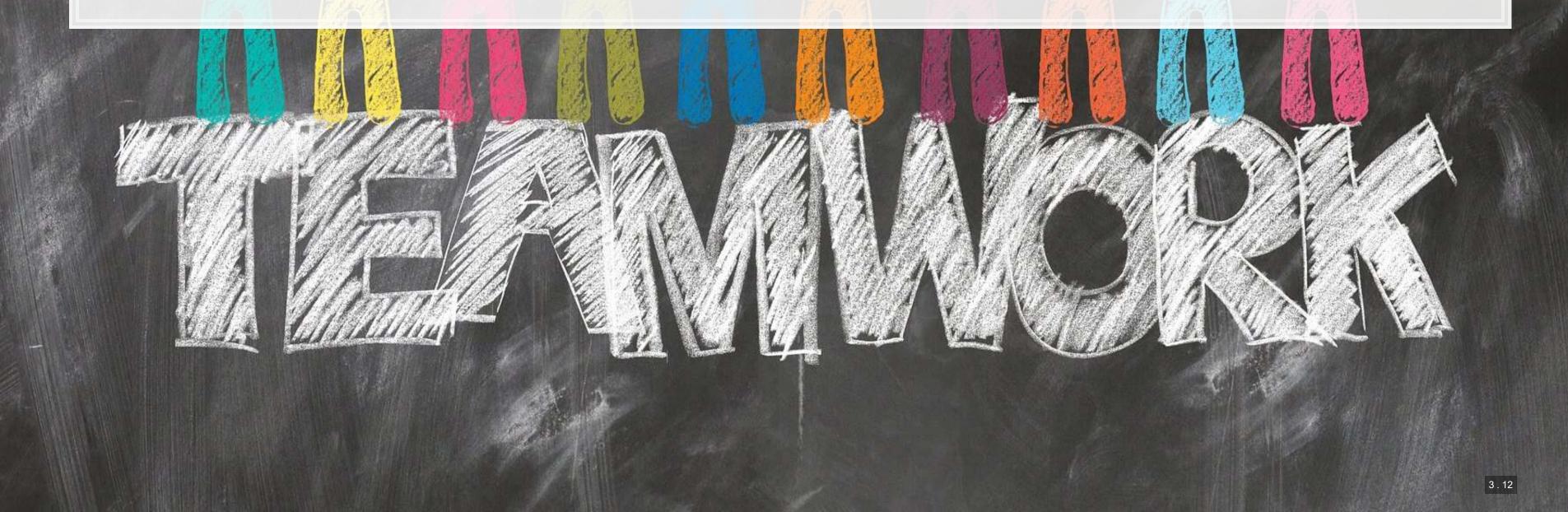

## Working with 1 text file

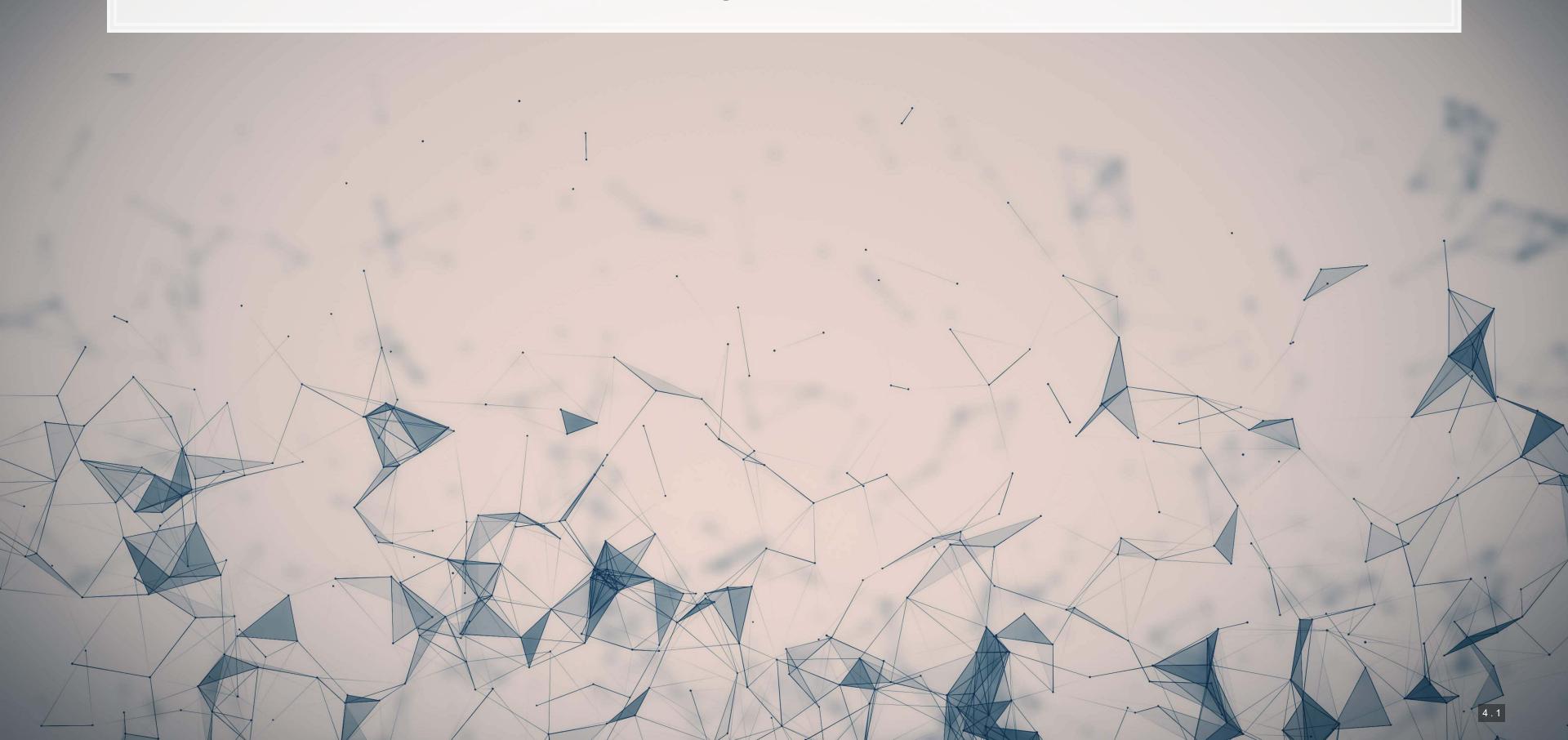

#### Before we begin: Special characters

- Some characters in R have special meanings for string functions
  - \ | ( ) [ { } ^ \$ \* + ? . !
- To type a special character, we need to precede it with a \
  - Since \ is a special character, we'll need to put \ before \ ...
    - To type \$, we would use \\\$
- Also, some spacing characters have special symbols:
  - \t is tab
  - \r is newline (files from Macs)
  - \r\n is newline (files from Windows)
  - \n is newline (files from Unix, Linux, etc.)
  - You'll need to write \ \ to get the backslashes though

#### Loading in text data from files

- Use read file() from tidyverse's readr package to read in text data
- We'll use Citigroup's annual report from 2014
  - Note that there is a full text link at the bottom which is a .txt file
  - I will instead use a cleaner version derived from the linked file
    - The cleaner version can be made using the same techniques we will discuss today

```
# Read text from a .txt file using read_file()

doc <- read_file("../../Data/0001104659-14-015152.txt")

# str_wrap is from stringr from tidyverse

cat(str_wrap(substring(doc,1,500), 80))

## UNITED STATES SECURITIES AND EXCHANGE COMMISSION WASHINGTON, D.C. 20549 FORM

## 10-K ANNUAL REPORT PURSUANT TO SECTION 13 OR 15(d) OF THE SECURITIES EXCHANGE

## ACT OF 1934 For the fiscal year ended December 31, 2013 Commission file number

## 1-9924 Citigroup Inc. (Exact name of registrant as specified in its charter)

## Securities registered pursuant to Section 12(b) of the Act: See Exhibit 99.01

## Securities registered pursuant to Section 12(g) of the Act: none Indicate by

## check mark if the registrant is a
```

#### Loading from other file types

- Ideally you have a .txt file already such files are generally just the text of the documents
- Other common file types:
  - HTML files (particularly common from web data)
    - You can load it as a text file just note that there are html tags embedded in it
      - Things like <a>, , <img>, etc.
    - You can load from a URL using httr or RCurl
    - In R, you can use XML or rvest to parse out specific pieces of html files
    - If you use python, use lxml or BeautifulSoup 4 (bs4) to quickly turn these into structured documents
    - In R, you can process JSON data using jsonlite

#### Loading from other file types

- Ideally you have a .txt file already such files are generally just the text of the documents
- Other common file types:
  - PDF files
    - Use pdftools to extract text into a vector of pages of text
    - Use tabulizer to extract tables straight from PDF files!
      - This is very painful to code by hand without this package
      - The package itself is a bit difficult to install, requiring Java and rJava, though

## **Example using html**

## Automating crypto pricing in a document

The actual version I use (with caching to avoid repeated lookups) is in the appendix

```
cryptoMC <- function(name) {</pre>
   httpResponse <- GET(paste('https://coinmarketcap.com/currencies/',name,'/',sep=''))</pre>
  html = httr::content(httpResponse, "text")
   xpath <- '//*[@id=" next"]/div/div[1]/div[2]/div/div[1]/div[2]/div/div[2]/div/div[1]/div/text()'</pre>
   hdoc = htmlParse(html, asText=TRUE)
   plain.text <- xpathSApply(hdoc, xpath, xmlValue)</pre>
   plain.text
paste("Ethereum was priced at", cryptoMC("ethereum"))
## [1] "Ethereum was priced at $3,065.38"
paste("Litecoin was priced at", cryptoMC("litecoin"))
## [1] "Litecoin was priced at $151.13"
```

#### **Basic text functions in R**

- Subsetting text
- Transformation
  - Changing case
  - Adding or combining text
  - Replacing text
  - Breaking text apart
- Finding text

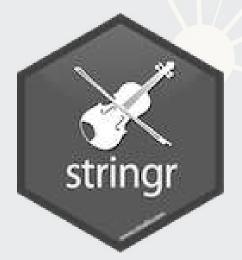

We will cover these using <a href="string">string</a> as opposed to base R - <a href="string">string</a> 's commands are much more consistent

Every function in stringr can take a vector of strings for the first argument, which is tidy

#### **Subsetting text**

- Base R: Use substr() or substring()
- stringr: use str sub()
  - First argument is a vector of strings
  - Second argument is the starting position (inclusive)
  - Third argument is that ending position (inclusive)

```
cat(str_wrap(str_sub(doc, 9896, 9929), 80))

## Citis net income was $13.5 billion

cat(str_wrap(str_sub(doc, 28900,29052), 80))

## Net income decreased 14%, mainly driven by lower revenues and lower loan loss
## reserve releases, partially offset by lower net credit losses and expenses.
```

#### **Transforming text**

- Commonly used functions:
  - tolower() or str to lower(): make the text lowercase
  - toupper() or str to upper(): MAKE THE TEXT UPPERCASE
  - str to title(): Make the Text Titlecase
- paste() to combine text
  - It puts spaces between by default
    - You can change this with the sep= option
  - If everything to combine is in 1 vector, use collapse= with the desired separator
  - paste0() is paste with sep=""

#### **Examples: Case**

```
sentence <- str_sub(doc, 9896, 9929)</pre>
 str_to_lower(sentence)
## [1] "citis net income was $13.5 billion"
str_to_upper(sentence)
                                                                                                                         R
    [1] "CITIS NET INCOME WAS $13.5 BILLION"
str_to_title(sentence)
## [1] "Citis Net Income Was $13.5 Billion"

    The str prefixed functions support non-English languages as well

 # You can run this in an R terminal! (It doesn't work in Rmarkdown though)
 str to upper("Citis net income was $13.5 billion", locale='tr') # Turkish
```

#### Examples: paste

```
# board is a list of director names
# titles is a list of the director's titles
paste(board, titles, sep=", ")
   [1] "Michael L. Corbat, CEO"
   [2] "Michael E. O'Neill, Chairman"
  [3] "Anthony M. Santomero, Former president, Fed (Philidelphia)"
   [4] "William S. Thompson, Jr., CEO, Retired, PIMCO"
   [5] "Duncan P. Hennes, Co-Founder/Partner, Atrevida Partners"
   [6] "Gary M. Reiner, Operating Partner, General Atlantic"
  [7] "Joan E. Spero, Senior Research Scholar, Columbia University"
   [8] "James S. Turley, Former Chairman & CEO, E&Y"
   [9] "Franz B. Humer, Chairman, Roche"
## [10] "Judith Rodin, President, Rockefeller Foundation"
## [11] "Robert L. Ryan, CFO, Retired, Medtronic"
## [12] "Diana L. Taylor, MD, Wolfensohn Fund Management"
## [13] "Ernesto Zedillo Ponce de Leon, Professor, Yale University"
## [14] "Robert L. Joss, Professor/Dean Emeritus, Stanford GSB"
cat(str wrap(paste0("Citi's board consists of: ",
                    paste(board[1:length(board)-1], collapse=", "),
                    ", and ", board[length(board)], "."), 80))
## Citi's board consists of: Michael L. Corbat, Michael E. O'Neill, Anthony M.
## Santomero, William S. Thompson, Jr., Duncan P. Hennes, Gary M. Reiner, Joan E.
## Spero, James S. Turley, Franz B. Humer, Judith Rodin, Robert L. Ryan, Diana L.
## Taylor, Ernesto Zedillo Ponce de Leon, and Robert L. Joss.
```

#### **Transforming text**

- Replace text with str replace\_all()
  - First argument is text data
  - Second argument is what you want to remove
  - Third argument is the replacement
- If you only want to replace the first occurrence, use str replace() instead

```
## [1] "Citis net income was $13.5 billion"

str_replace_all(sentence, "\\$13.5", "over $10")

## [1] "Citis net income was over $10 billion"
```

#### **Transforming text**

- Split text using str split()
  - This function returns a list of vectors!
    - This is because it will turn every string passed to it into a vector, and R can't have a vector of vectors
  - [[1]] can extract the first vector
- You can also limit the number of splits using n=
  - A bit more elegant solution is using str split fixed() with n=
    - Returns a character matrix (nicer than a list)

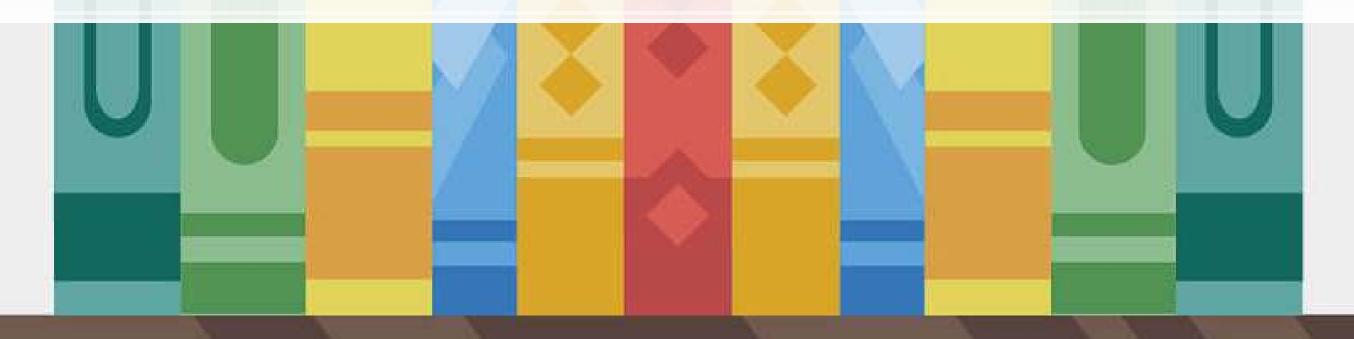

#### **Example: Splitting text**

```
paragraphs <- str_split(doc, '\n')[[1]]</pre>
# number of paragraphs
length(paragraphs)
  [1] 206
 Last paragraph
cat(str_wrap(paragraphs[206], 80))
## The total amount of securities authorized pursuant to any instrument defining
## rights of holders of long-term debt of the Company does not exceed 10% of the
## total assets of the Company and its consolidated subsidiaries. The Company
## will furnish copies of any such instrument to the SEC upon request. Copies of
## any of the exhibits referred to above will be furnished at a cost of $0.25 per
## page (although no charge will be made for the 2013 Annual Report on Form 10-
## K) to security holders who make written request to Citigroup Inc., Corporate
## Governance, 153 East 53 rd Street, 19 th Floor, New York, New York 10022. *
## Denotes a management contract or compensatory plan or arrangement. + Filed
## herewith.
```

## Finding phrases in text

• How did I find the previous examples?

```
str_locate_all(str_to_lower(doc), "net income")
   [[1]]
           start
           8508
                  8517
           9902
                16558
         16549
          17562 17571
          28900
                28909
          32197 32206
          35077 35086
                37261
          37252
          40187 40196
                43266
          45345
                45354
          47618
          51865
                51874
          51953 51962
          52663
          52748 52757
          58817 58826
          96022 96031
```

#### Finding phrases in text

- 4 primary functions:
  - 1. str detect(): Reports TRUE or FALSE for the presence of a string in the text
  - 2. str\_count(): Reports the number of times a string is in the text
  - 3. str locate(): Reports the first location of a string in the text
    - str locate all(): Reports every location as a list of matrices
  - 4. str extract(): Reports the matched phrases
- All take a character vector as the first argument, and something to match for the second argument

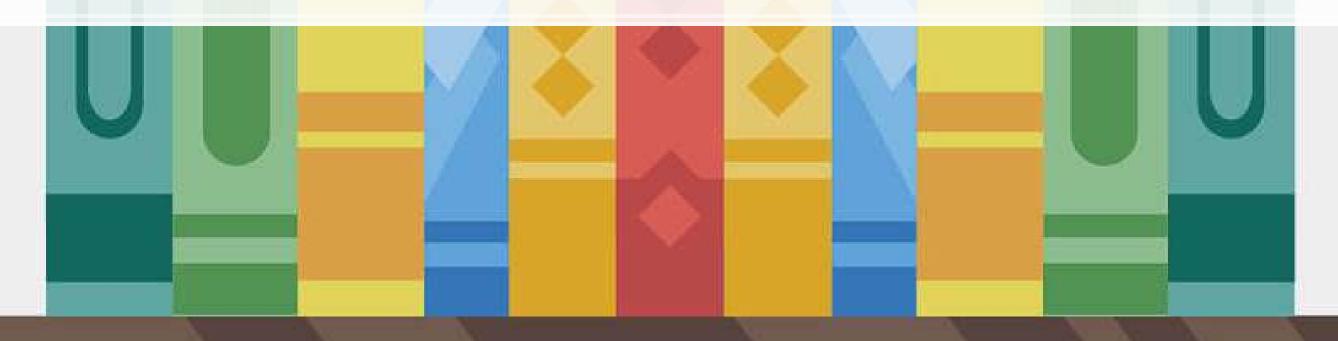

## **Example: Finding phrases**

• How many paragraphs mention net income in any case?

```
x <- str_detect(str_to_lower(paragraphs), "net income")</pre>
     [1] FALSE FALSE FALSE FALSE TRUE FALSE FALSE TRUE TRUE
sum(x)
## [1] 13

    What is the most net income is mentioned in any paragraph

x <- str_count(str_to_lower(paragraphs), "net income")
    [1] 0 0 0 0 0 4 0 0 2 2
max(x)
## [1] 4
```

## **Example: Finding phrases**

• Where is net income first mentioned in the document?

- First mention of net income
  - This function may look useless now, but it'll be on of the most useful later

```
str_extract(str_to_lower(doc), "net income")

## [1] "net income"
```

#### **R** Practice

- Text data is already loaded, as if it was loaded using read file()
- Try:
  - Subsetting the text data
  - Transforming the text data
    - To all upper case
    - Replacing a phrase
  - Finding specific text in the document
- Do exercises 1 through 3 in today's practice file
  - R Practice
  - Shortlink: rmc.link/420r7

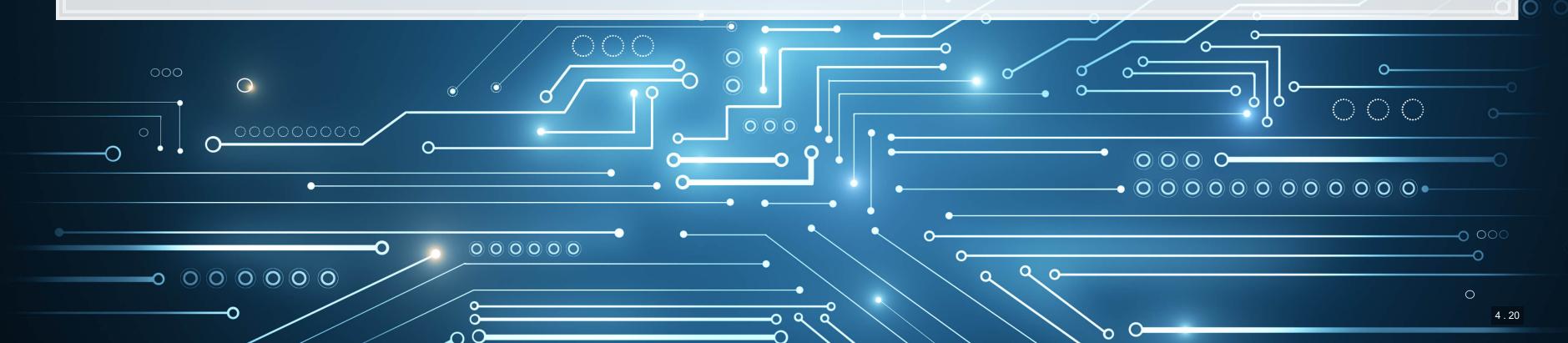

## Pattern matching

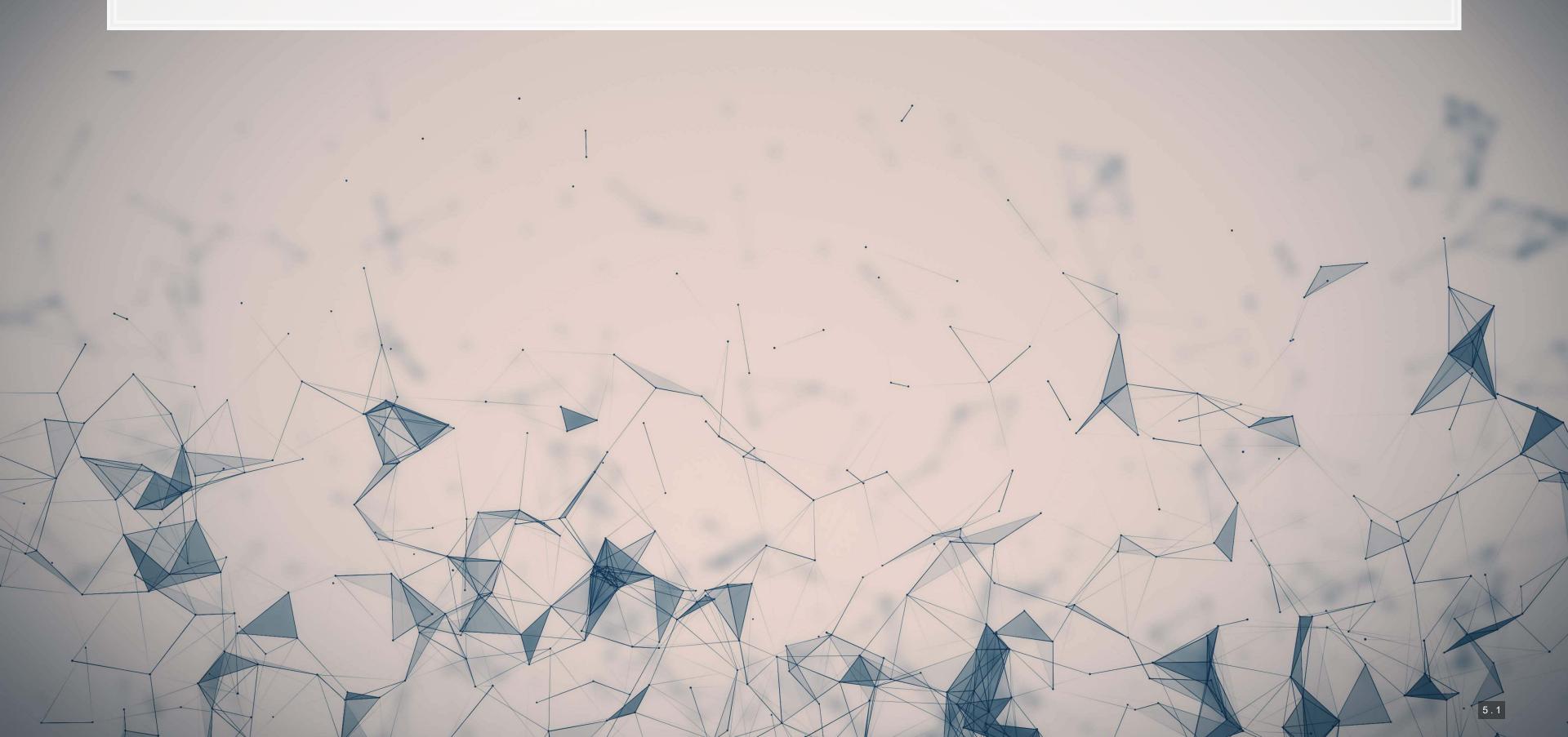

### Finding patterns in the text (regex)

- Regular expressions, aka regex or regexp, are ways of finding patterns in text
- This means that instead of looking for a specific phrase, we can match a set of phrases
- Most of the functions we discussed accept regexes for matching
  - str\_replace(), str\_split(), str\_detect(), str\_count(), str\_locate(), and
    str\_extract(), plus their variants
- This is why str extract() is so great we can extract anything from a document with it!

#### Regex example

- Breaking down an email
  - 1. A local name
  - 2. An @ sign
  - 3. A domain, which will have a . in it
- Local names can have many different characters in them
  - Match it with [:graph:]+
- The domain is pretty restrictive, generally just alphanumeric and .
  - There can be multiple. though
  - Matchit with [:alnum:]+\\.[.[:alnum:]]+

```
# Extract all emails from the annual report
str_extract_all(doc,'[:graph:]+@[:alnum:]+\\.[.[:alnum:]]+')

## [[1]]
## [1] "shareholder@computershare.com" "shareholder@computershare.com"
## [3] "docserve@citi.com" "shareholderrelations@citi.com"
```

### Breaking down the example

- @ was itself it isn't a special character in strings in R
- \ \ . is just a period we need to escape . because it is special
- Anything in brackets with colons, [::], is a set of characters
  - [:graph:] means any letter, number, or punctuation
  - [:alnum:] means any letter or number
- + is used to indicate that we want 1 or more of the preceding element as many as it can match
  - [:graph:] + meant "Give us every letter, number, and punctuation you can, but make sure there is at least 1."
- Brackets with no colons, [ ], ask for anything inside
  - [.[:alnum:]] + meant "Give us every letter, number, and . you can, but make sure there is at least 1."

## Breaking down the example

- Let's examine the output shareholder@computershare.com
- Our regex was [:graph:]+@[:alnum:]+\\.[.[:alnum:]]+
- Matching regex components to output:
  - [:graph:]+⇒ shareholder
  - $\blacksquare \quad @ \Rightarrow @$
  - [:alnum:]+⇒computershare
  - $\blacksquare$  \\.  $\Rightarrow$  .
  - [.[:alnum:]]  $+ \Rightarrow$  com

#### Useful regex components: Content

- There's a nice cheat sheet here
  - More detailed documentation here
- Matching collections of characters
  - matches everything
  - [:alpha:] matches all letters
  - [:lower:] matches all lowercase letters
  - [:upper:] matches all UPPERCASE letters
  - [:digit:] matches all numbers 0 through 9
  - [:alnum:] matches all letters and numbers
  - [:punct:] matches all punctuation
  - [:graph:] matches all letters, numbers, and punctuation
  - [:space:] or \s match ANY whitespace
    - S is the exact opposite
  - [:blank:] matches whitespace except newlines

# **Example: Regex content**

```
text <- c("abcde", 'ABCDE', '12345', '!?!?.', 'ABC123?', "With space", "New\nline")
html_df(data.frame(
    text=text,
    alpha=str_detect(text,'[:alpha:]'),
    lower=str_detect(text,'[:lower:]'),
    upper=str_detect(text,'[:upper:]'),
    digit=str_detect(text,'[:digit:]'),
    alnum=str_detect(text,'[:alnum:]')
))</pre>
```

| text       | alpha | lower | upper | digit | alnum |
|------------|-------|-------|-------|-------|-------|
| abcde      | TRUE  | TRUE  | FALSE | FALSE | TRUE  |
| ABCDE      | TRUE  | FALSE | TRUE  | FALSE | TRUE  |
| 12345      | FALSE | FALSE | FALSE | TRUE  | TRUE  |
| !?!?.      | FALSE | FALSE | FALSE | FALSE | FALSE |
| ABC123?    | TRUE  | FALSE | TRUE  | TRUE  | TRUE  |
| With space | TRUE  | TRUE  | TRUE  | FALSE | TRUE  |
| New line   | TRUE  | TRUE  | TRUE  | FALSE | TRUE  |

## **Example: Regex content**

```
text <- c("abcde", 'ABCDE', '12345', '!?!?.', 'ABC123?', "With space", "New\nline")
html_df(data.frame(
    text=text,
    punct=str_detect(text,'[:punct:]'),
    graph=str_detect(text,'[:graph:]'),
    space=str_detect(text,'[:space:]'),
    blank=str_detect(text,'[:blank:]'),
    period=str_detect(text,'.')
))</pre>
```

| text       | punct | graph | space | blank | period |
|------------|-------|-------|-------|-------|--------|
| abcde      | FALSE | TRUE  | FALSE | FALSE | TRUE   |
| ABCDE      | FALSE | TRUE  | FALSE | FALSE | TRUE   |
| 12345      | FALSE | TRUE  | FALSE | FALSE | TRUE   |
| !?!?.      | TRUE  | TRUE  | FALSE | FALSE | TRUE   |
| ABC123?    | TRUE  | TRUE  | FALSE | FALSE | TRUE   |
| With space | FALSE | TRUE  | TRUE  | TRUE  | TRUE   |
| New line   | FALSE | TRUE  | TRUE  | FALSE | TRUE   |

#### Useful regex components: Form

- [ ] can be used to create a class of characters to look for
  - [abc] matches anything that is a, b, c
- [^] can be used to create a class of everything else
  - [^abc] matches anything that isn't a, b, or c
- Quantity, where x is some element
  - x? looks for 0 or 1 of x
  - x\* looks for 0 or more of x
  - x+ looks for 1 or more of x
  - x {n} looks for n (a number) of x
  - x {n, } looks for at least n of x
  - x {n,m} looks for at least n and at most m of x
- Lazy operators
  - Regexes always prefer the longest match by default
  - Append ? to any quantity operator to make it prefer the shortest match possible

### Useful regex components: Form

- Position
  - ^ indicates the start of the string
  - \$ indicates the end of the string
- Grouping
  - ( ) can be used to group components
  - can be used within groups as a logical or
  - Groups can be referenced later using the position of the group within the regex
    - \ \ 1 refers to the first group
    - \2 refers to the second group
    - . . .

### Example: Regexes on real estate firm names

```
# Real estate firm names with 3 vowels in a row
str_subset(RE_names, '[AEIOU]{3}')
   [1] "STADLAUER MALZFABRIK"
                                   "JOAO FORTES ENGENHARIA SA"
# Real estate firm names with no vowels
str_subset(RE_names, '^[^AEIOU]+$')
   [1] "FGP LTD"
                     "MBK PCL"
                                   "MYP LTD"
                                                 "MCT BHD"
                                                                "R T C L LTD"
 Real estate firm names with at least 12 vowels
str_subset(RE_names, '([^AEIOU]*[AEIOU]){11,}')
   [1] "INTERNATIONAL ENTERTAINMENT" "PREMIERE HORIZON ALLIANCE"
                                     "OVERSEAS CHINESE TOWN (ASIA)"
## [3] "JOAO FORTES ENGENHARIA SA"
## [5] "COOPERATIVE CONSTRUCTION CO" "FRANCE TOURISME IMMOBILIER"
## [7] "BONEI HATICHON CIVIL ENGINE"
# Real estate firm names with a repeated 4 letter pattern
str_subset(RE_names, '([:upper:]{4}).*\\1')
   [1] "INTERNATIONAL ENTERTAINMENT" "CHONG HONG CONSTRUCTION CO"
## [3] "ZHONGHONG HOLDING CO LTD"
                                      "DEUTSCHE GEOTHERMISCHE IMMOB"
```

### Why is regex so important?

- Regex can be used to match anything in text
  - Simple things like phone numbers
  - More complex things like addresses
- It can be used to parse through large markup documents
  - HTML, XML, LaTeX, etc.
- Very good for validating the format of text
  - For birthday in the format YYYYMMDD, you could validate with:

```
• YYYY: [12] [90] [:digit:] [:digit:]
```

- MM: [01] [:digit:]
- **DD**: [0123] [:digit:]

Cavaet: Regexes are generally slow. If you can code something to avoid them, that is often better. But often that may be infeasible.

#### Some extras

- While the str\_\* () functions use regex by default, they actually have four modes
  - 1. You can specify a regex normally
    - Or you can use regex () to construct more customized ones, such as regexes that operate by line in a string
  - 2. You can specify an exact string to match using fixed() fast but fragile
  - 3. You can specify an exact string to match using coll() slow but robust; recognizes characters that are equivalent
    - Important when dealing with non-English words, since certain characters can be encoded in multiple ways
  - 4. You can ask for boundaries with boundary () such as words, using boundary ("word")

## **Expanding usage**

- Anything covered so far can be used for text in data
  - Ex.: Firm names or addresses in Compustat

```
## # A tibble: 2 x 2
## SG_firm pct_SG
## <dbl> <dbl>
## 1 0 0.369
## 2 1 4.76
```

# **Expanding usage**

```
library(DT)

df_RE_names %>%
    group_by(fic) %>%
    mutate(avg_name_length = mean(name_length)) %>%
    slice(1) %>%
    ungroup() %>%
    select(fic, avg_name_length) %>%
    arrange(desc(avg_name_length), fic) %>%
    datatable(options = list(pageLength = 5))
```

| Show      | entries            | Search: |          |   |   |   |   |   |       |         |            |
|-----------|--------------------|---------|----------|---|---|---|---|---|-------|---------|------------|
|           | fic                |         |          |   |   |   |   |   |       | avg_na  | ame_length |
| 1         | TUR                |         |          |   |   |   |   |   |       |         | 27         |
| 2         | VNM                |         |          |   |   |   |   |   |       |         | 25.5       |
| 3         | EGY                |         |          |   |   |   |   |   |       |         | 25         |
| 4         | CHN                |         |          |   |   |   |   |   |       | 24.5714 | 4285714286 |
| 5         | ISR                |         |          |   |   |   |   |   |       | 24.3333 | 333333333  |
| Showing 1 | to 5 of 41 entries |         | Previous | 1 | 2 | 3 | 4 | 5 | • • • | 9       | Next       |

#### R Practice 2

- This practice explores the previously used practice data using regular expressions for various purposes
- Do exercises 4 and 5 in today's practice file
  - R Practice
  - Shortlink: rmc.link/420r7

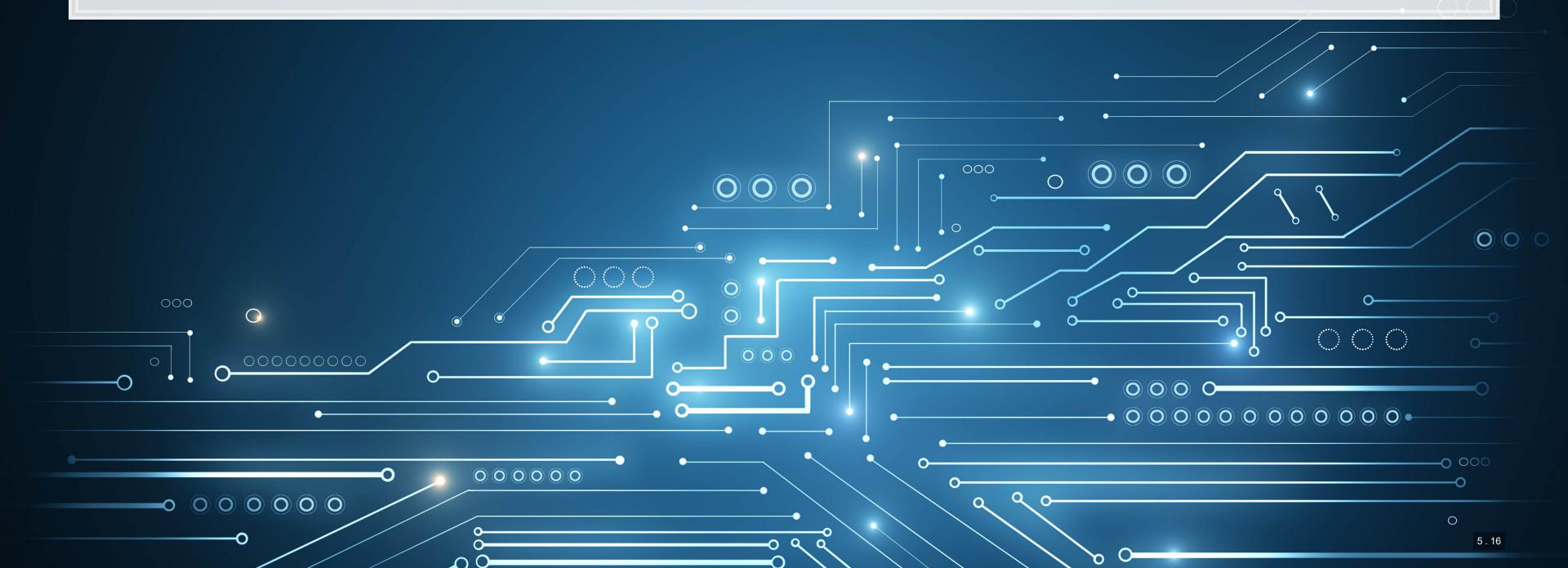

# **Readability and Sentiment**

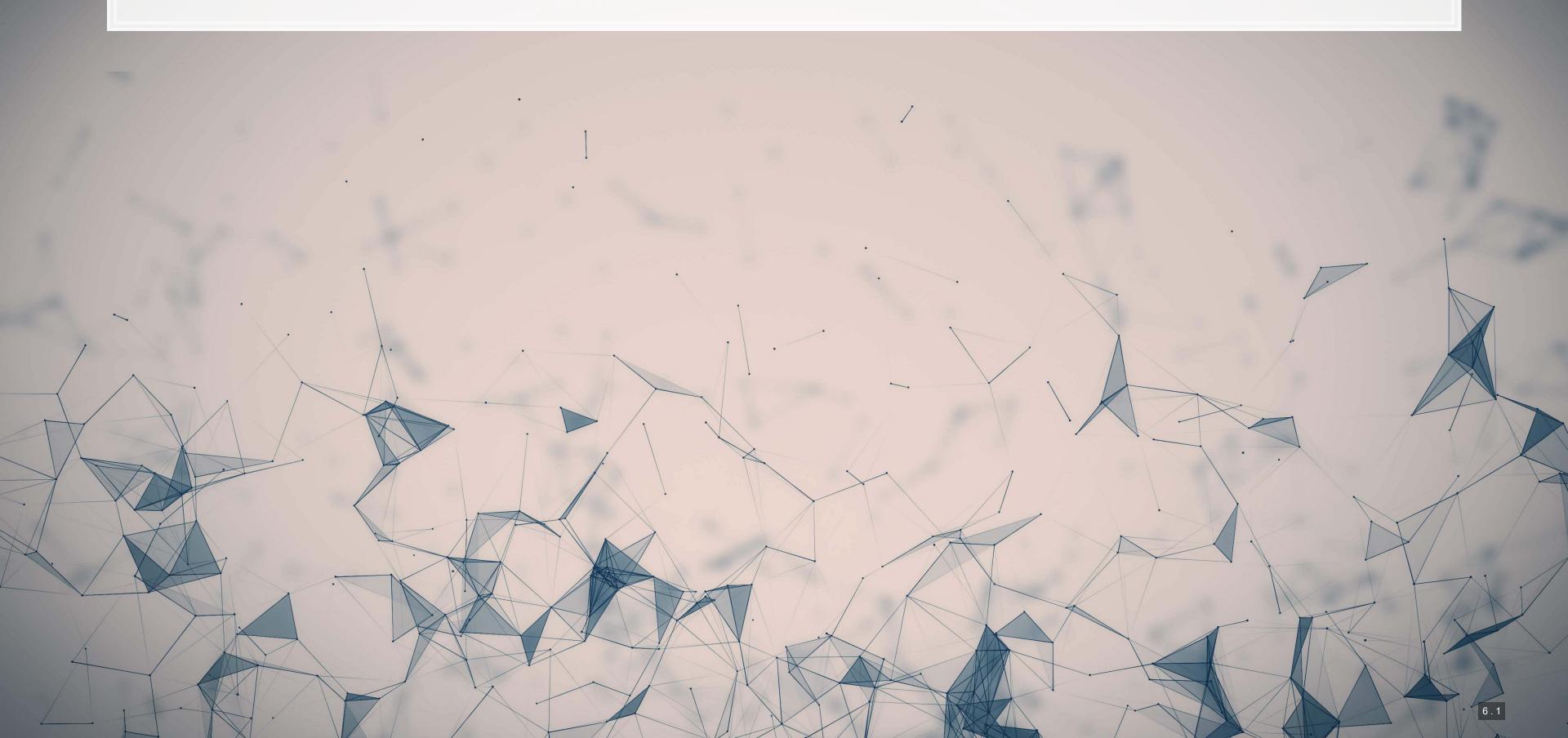

### Readability

- Thanks to the quanteda package, readability is very easy to calculate in R
  - Use the textstat readability() function
- There are many readability measures, however
  - Flesch Kinkaid grade level: A measure of readability developed for the U.S. Navy to ensure manuals were written at a level any 15 year old should be able to understand
  - Fog: A grade level index that was commonly used in business and publishing
  - Coleman-Liau: An index with a unique calculation method, relying only on character counts

### Readability: Flesch Kincaid

$$0.39\left(rac{\#\ words}{\#\ sentences}
ight) + 11.8\left(rac{\#\ syllables}{\#\ words}
ight) - 15.59$$

- An approximate grade level required for reading a document
  - Lower is more readable
  - A JC or poly graduate should read at a level of 12
    - New York Times articles are usually around 13
  - A Bachelor's degree could be necessary for anything 16 or above

```
## Warning: package 'quanteda' was built under R version 4.1.1

library(quanteda.textstats)
textstat_readability(doc, "Flesch.Kincaid")

## document Flesch.Kincaid
## 1 text1 17.73412
```

## Readability: Fog

```
[Mean(Words\ per\ sentence) + \ (\%\ of\ words\ > 3\ syllables)] 	imes 0.4
```

- An approximate grade level required for reading a document
  - Lower is more readable

```
## document FOG
## 1 text1 21.89503
```

# Readability: Coleman-Liau

$$5.88\left(rac{\#\ letters}{\#\ words}
ight) - 29.6\left(rac{\#\ sentences}{\#\ words}
ight) - 15.8$$

- An approximate grade level required for reading a document
  - Lower is more readable

textstat\_readability(doc, "Coleman.Liau.short")

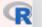

```
## document Coleman.Liau.short
## 1 text1 14.96773
```

### Converting text to words

- Tidy text is when you have one *token* per document per row, in a data frame
- *Token* is the unit of text you are interested in
  - Words: "New"
  - Phrases: "New York Times"
  - Sentences: "The New York Times is a publication."
  - etc.
- The tidytext package can handle this conversion for us!
  - Use the unnest tokens () function
  - Note: it also converts to lowercase. Use the option to\_lower=FALSE to avoid this if needed

```
# Example of "tokenizing"
library(tidytext)
df_doc <- data.frame(ID=c("0001104659-14-015152"), text=c(doc)) %>%
  unnest_tokens(word, text)
# word is the name for the new column
# text is the name of the string column in the input data
```

# The details

html\_df(head(df\_doc))

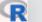

| ID                   | word       |
|----------------------|------------|
| 0001104659-14-015152 | united     |
| 0001104659-14-015152 | states     |
| 0001104659-14-015152 | securities |
| 0001104659-14-015152 | and        |
| 0001104659-14-015152 | exchange   |
| 0001104659-14-015152 | commission |

#### The details

- tidytext uses the tokenizers package in the backend to do the conversion
  - You can call that package directly instead if you want to
- Available tokenizers include: (specify with token=)
  - "word": The default, individual words
  - "ngram": Collections of words (default of 2, specify with n=)
  - A few other less commonly used tokenizers

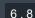

#### Word case

- Why convert to lowercase?
- How much of a difference is there between "The" and "the"?
  - "Singapore" and "singapore" still not much difference
  - Only words like "new" versus "New" matter
    - "New York" versus "new yorkshire terrier"
- Benefit: We get rid of a bunch of distinct words!
  - Helps with the curse of dimensionality

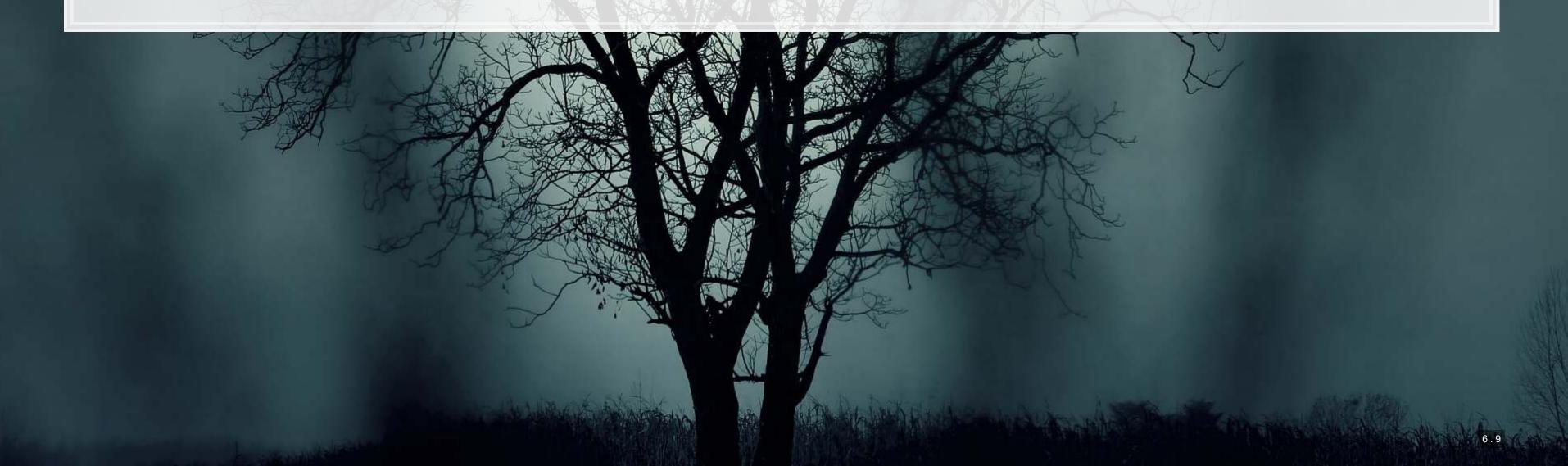

# The Curse of dimensionality

- There are a lot of words
- A LOT OF WORDS
- At least 171,476 according to Oxford Dictionary
- What happens if we make a matrix of words per document?

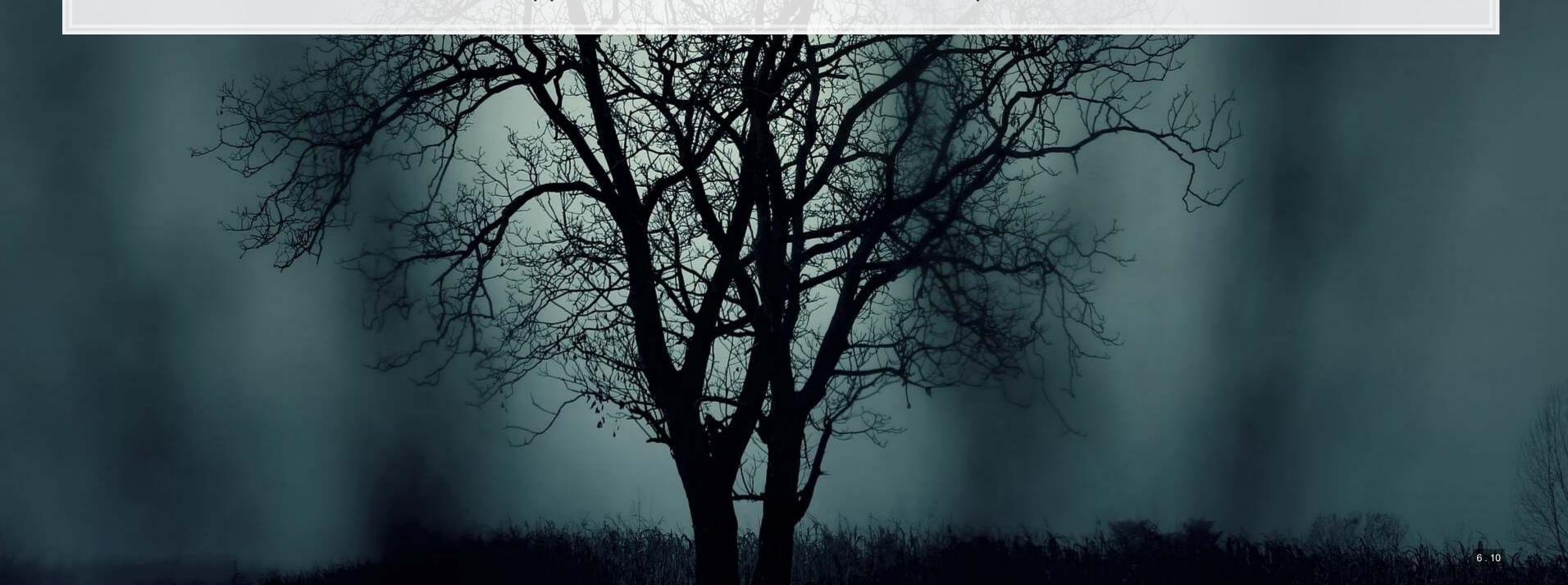

### **Stopwords**

- Stopwords words we remove because they have little content
  - the, a, an, and, ...
- Also helps with our curse a bit removes the words entirely
- We'll use the stopword package to remove stopwords

```
# get a list of stopwords
stop_en <- stopwords::stopwords("english") # Snowball English</pre>
paste0(length(stop_en), " words: ", paste(stop_en[1:5], collapse=", "))
## [1] "175 words: i, me, my, myself, we"
stop_SMART <- stopwords::stopwords(source="smart") # SMART English
paste0(length(stop_SMART), " words: ", paste(stop_SMART[1:5], collapse=", "))
## [1] "571 words: a, a's, able, about, above"
stop_fr <- stopwords::stopwords("french") # Snowball French</pre>
paste0(length(stop_fr), " words: ", paste(stop_fr[1:5], collapse=", "))
## [1] "164 words: au, aux, avec, ce, ces"
```

# Applying stopwords to a corpus

- When we have a tidy set of text, we can just use dplyr for this!
  - dplyr's anti join () function is like a merge, but where all matches are deleted

```
df_doc_stop <- df_doc %>%
    anti_join(data.frame(word=stop_SMART))

## Joining, by = "word"

nrow(df_doc)

## [1] 128728

nrow(df_doc_stop)

## [1] 74985
```

### Converting to term frequency

```
terms <- df_doc_stop %>%
  count(ID, word, sort=TRUE) %>%
  ungroup()
total_terms <- terms %>%
  group_by(ID) %>%
  summarize(total = sum(n))
tf <- left_join(terms, total_terms) %>% mutate(tf=n/total)
tf
```

```
n total
        0001104659-14-015152
                                                  citi 826 74985 0.011015536
        0001104659-14-015152
                                                  2013 743 74985 0.009908648
        0001104659-14-015152
                                                credit 704 74985 0.009388544
        0001104659-14-015152
                                                 citis 660 74985 0.008801760
        0001104659-14-015152
                                                 risk 624 74985 0.008321664
        0001104659-14-015152
                                             december 523 74985 0.006974728
        0001104659-14-015152
                                            financial 513 74985 0.006841368
## 8
        0001104659-14-015152
                                                    31 505 74985 0.006734680
        0001104659-14-015152
                                                 loans 495 74985 0.006601320
## 10
       0001104659-14-015152
                                                assets 488 74985 0.006507968
        0001104659-14-015152
                                                  fair 453 74985 0.006041208
## 12
        0001104659-14-015152
                                            securities 440 74985 0.005867840
## 13
        0001104659-14-015152
                                              billion 435 74985 0.005801160
## 14
        0001104659-14-015152
                                            citigroup 420 74985 0.005601120
## 15
       0001104659-14-015152
                                                  2012 412 74985 0.005494432
## 16
       0001104659-14-015152
                                                   u.s 390 74985 0.005201040
## 17
        0001104659-14-015152
                                              interest 373 74985 0.004974328
## 18
        0001104659-14-015152
                                              company 371 74985 0.004947656
        0001104659-14-015152
                                                   net 324 74985 0.004320864
        0001104659-14-015152
                                               related 323 74985 0.004307528
```

#### Sentiment

- Sentiment works similarly to stopwords, except we are identifying words with specific, useful meanings
  - We can grab off-the-shelf sentiment measures using get\_sentiments() from tidytext

```
# Need to install the `textdata` package for the below 📢
get sentiments("afinn") %>%
  group_by(value) %>%
 slice(1) %>%
  ungroup()
    A tibble: 11 x 2
      word
                   value
      <chr>
                   <dbl>
    1 bastard
    2 ass
    3 abhor
    4 abandon
    5 absentee
    6 some kind
    7 aboard
    8 abilities
   9 admire
  10 amazing
  11 breathtaking
```

```
get_sentiments("bing") %>%
   group_by(sentiment) %>%
   slice(1) %>%
   ungroup()

## # A tibble: 2 x 2
## word sentiment
## <chr>   <chr> ## 1 2-faces negative
## 2 abound positive
```

#### Sentiment

```
get_sentiments("nrc") %>%
 group_by(sentiment) %>%
 slice(1) %>%
  ungroup()
    A tibble: 10 x 2
     word
                  sentiment
     <chr>
                  <chr>
   1 abandoned
                 anger
   2 abundance
                 anticipation
    3 aberration disgust
    4 abandon
                  fear
    5 absolution joy
    6 abandon
                  negative
    7 abba
                  positive
    8 abandon
                  sadness
   9 abandonment surprise
  10 abacus
                  trust
```

Loughran & McDonald dictionary – finance specific, targeted at annual reports

```
get_sentiments("loughran") %>%
 group_by(sentiment) %>%
 slice(1) %>%
 ungroup()
    A tibble: 6 x 2
    word
                    sentiment
    <chr>
                    <chr>
  1 abide
                    constraining
  2 abovementioned litigious
  3 abandon
                    negative
## 4 able
                    positive
  5 aegis
                    superfluous
## 6 abeyance
                    uncertainty
```

# Merging in sentiment data

```
tf_sent <- tf %>% left_join(get_sentiments("loughran"))
## Joining, by = "word"
tf_sent[1:5,]
                       ID word
                                 n total
                                                        sentiment
   1 0001104659-14-015152 citi 826 74985 0.011015536
                                                             <NA>
 ## 2 0001104659-14-015152 2013 743 74985 0.009908648
                                                             <NA>
   3 0001104659-14-015152 credit 704 74985 0.009388544
                                                             <NA>
 ## 4 0001104659-14-015152 citis 660 74985 0.008801760
 ## 5 0001104659-14-015152 risk 624 74985 0.008321664 uncertainty
tf_sent[!is.na(tf_sent$sentiment),][1:5,]
                                         n total
                                                                sentiment
                              risk 624 74985 0.008321664 uncertainty
   5 0001104659-14-015152
   28 0001104659-14-015152
                                 loss 267 74985 0.003560712
                                                                 negative
 ## 29 0001104659-14-015152
                                 losses 265 74985 0.003534040
                                                                 negative
 ## 36 0001104659-14-015152 approximately 232 74985 0.003093952 uncertainty
   37 0001104659-14-015152
                              regulatory 216 74985 0.002880576
                                                                litigious
```

# Summarizing document sentiment

positive superfluous uncertainty

```
tf_sent %>%
  spread(sentiment, tf, fill=0) %>%
  select(constraining, litigious, negative, positive, superfluous, uncertainty) %>%
  colSums()
```

0.013242649 0.020750817 0.034780289 0.007054744 0.000373408 0.025325065

negative

## constraining litigious

# visualizing sentiment

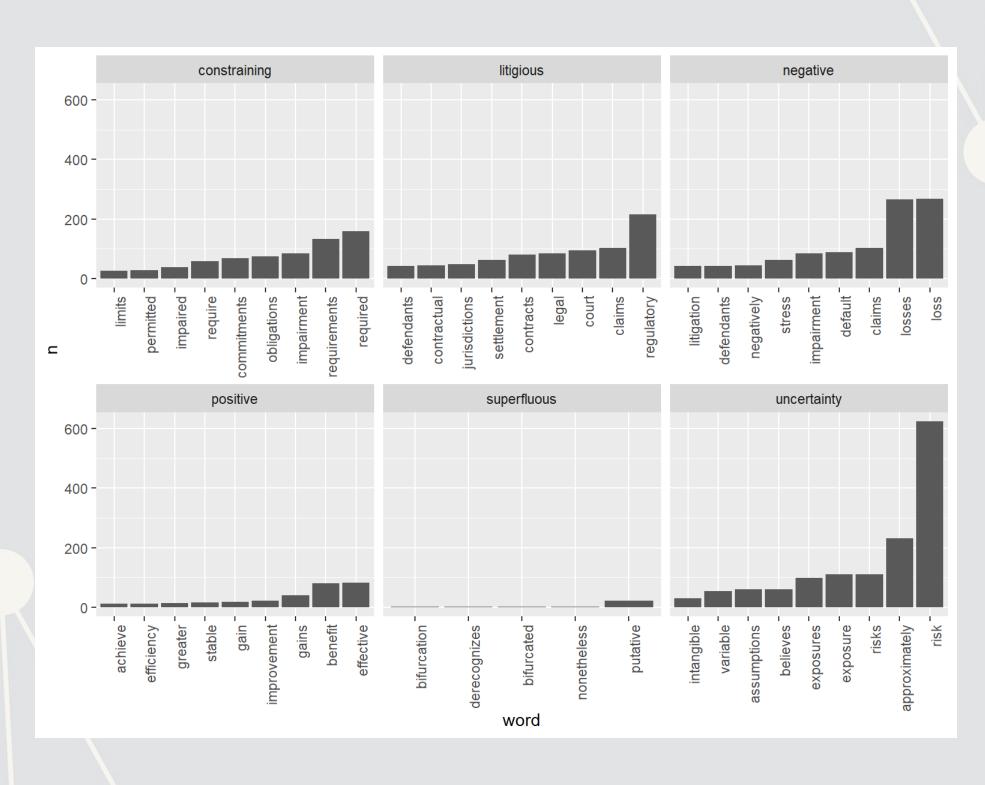

### Visualizing a document as a word cloud

- quanteda provides textplot wordcloud()
- cast dfm() converts tidy term frequencies to Quanteda
- There are also the wordcloud and wordcloud2 packages for this

```
library(quanteda.textplots)
corp <- cast_dfm(tf, ID, word, n)
textplot_wordcloud(dfm(corp), color = RColorBrewer::brewer.pal(9, "Set1"))</pre>
```

```
we backed assumptions preferred financing estimates periode expenses effective applicable substantially injusting period expenses effective applicable substantially injusting agreement substantial programment programment programment programment programment programment programment programment programment programment process with the substantial programment process agreement ablances investors prices excured employees from a great programment process agreement ablances investors prices and an applicable substantially injusting agreement substantial programment process agreement and programment process with the process of the programment process and programment process and
```

### Another reason to use stopwords

Without removing stopwords, the word cloud shows almost nothing useful

```
corp_no_stop <- cast_dfm(tf_no_stop, ID, word, n)
textplot_wordcloud(dfm(corp_no_stop), color = RColorBrewer::brewer.pal(9, "Set1"))</pre>
```

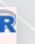

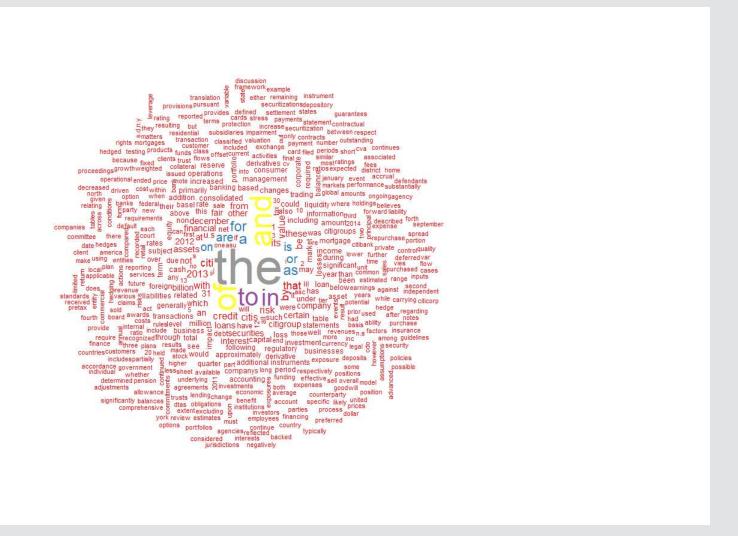

#### R Practice 3

- Using the same data as before, we will explore
  - Readability
  - Sentiment
  - Word clouds
- Note: Due to missing packages, you will need to run the code in RStudio, not in the DataCamp light console
- Do exercises 6 through 8 in today's practice file
  - R Practice
  - Shortlink: rmc.link/420r7

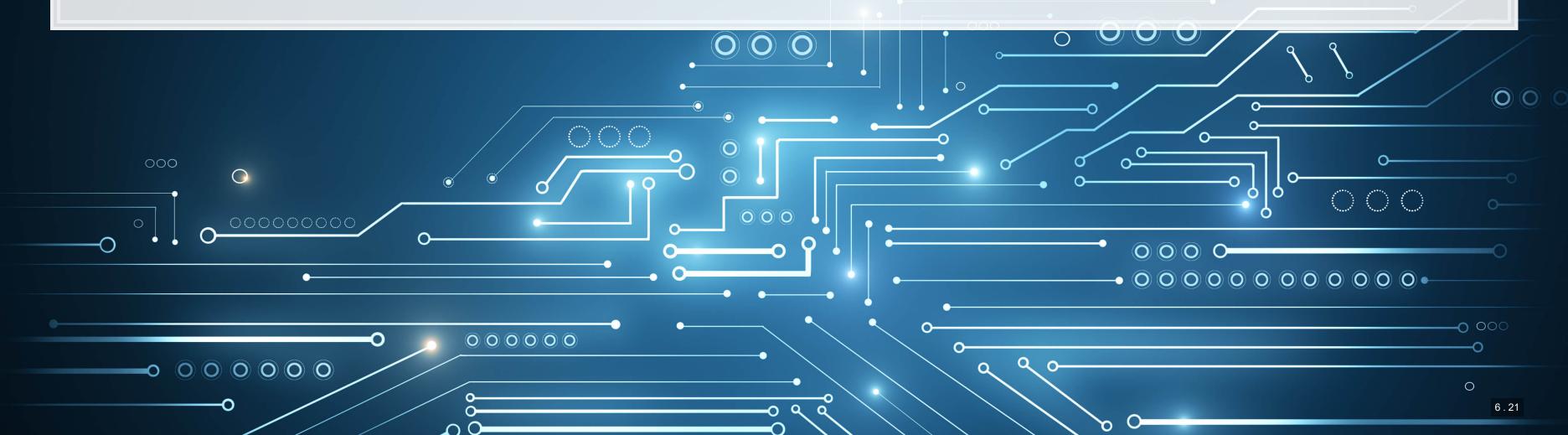

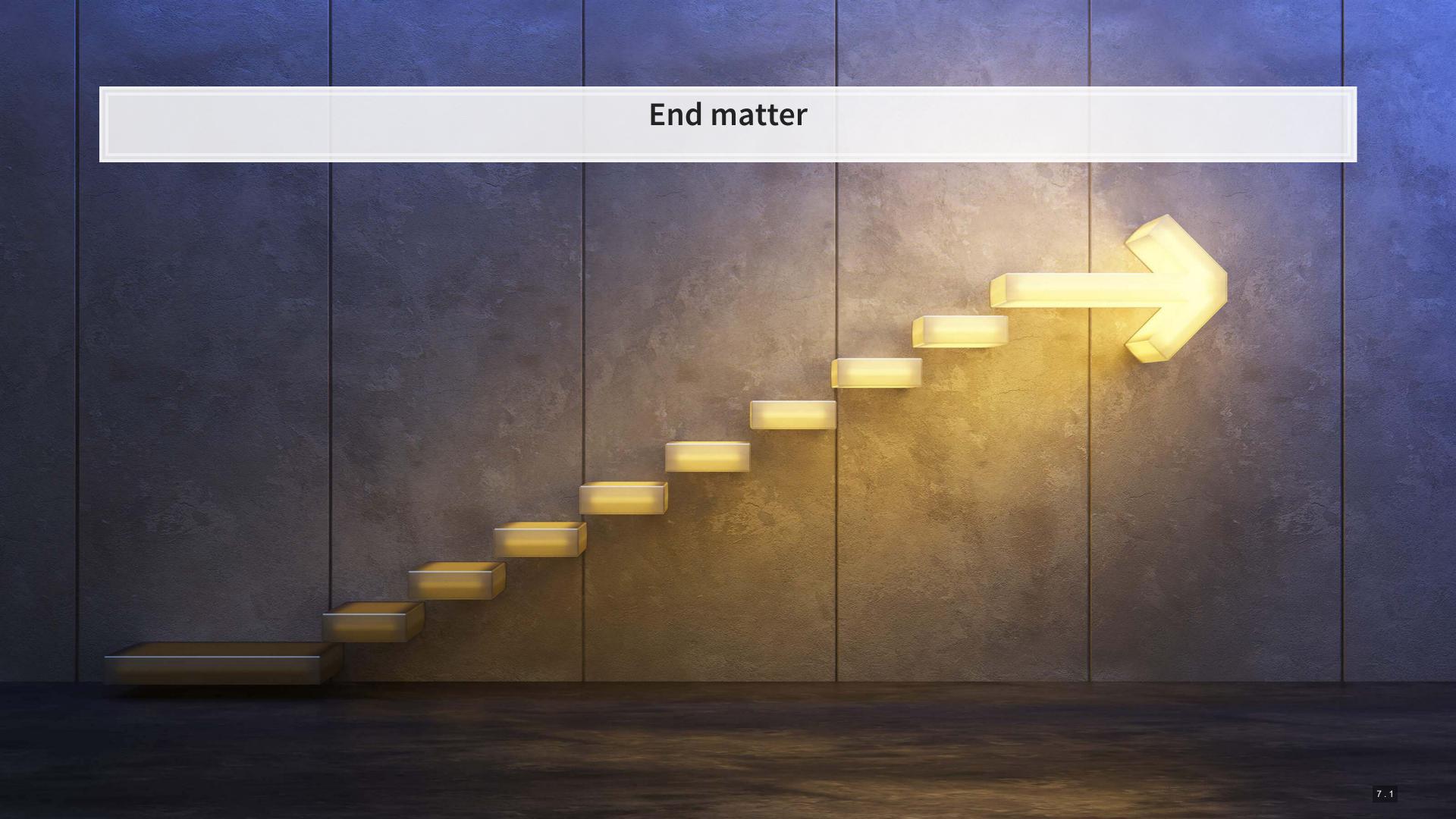

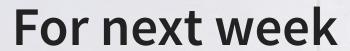

- For next week:
  - Finish the third assignment
    - Submit on eLearn
  - Datacamp
    - Do the assigned chapter on text analysis
  - Start on the group project

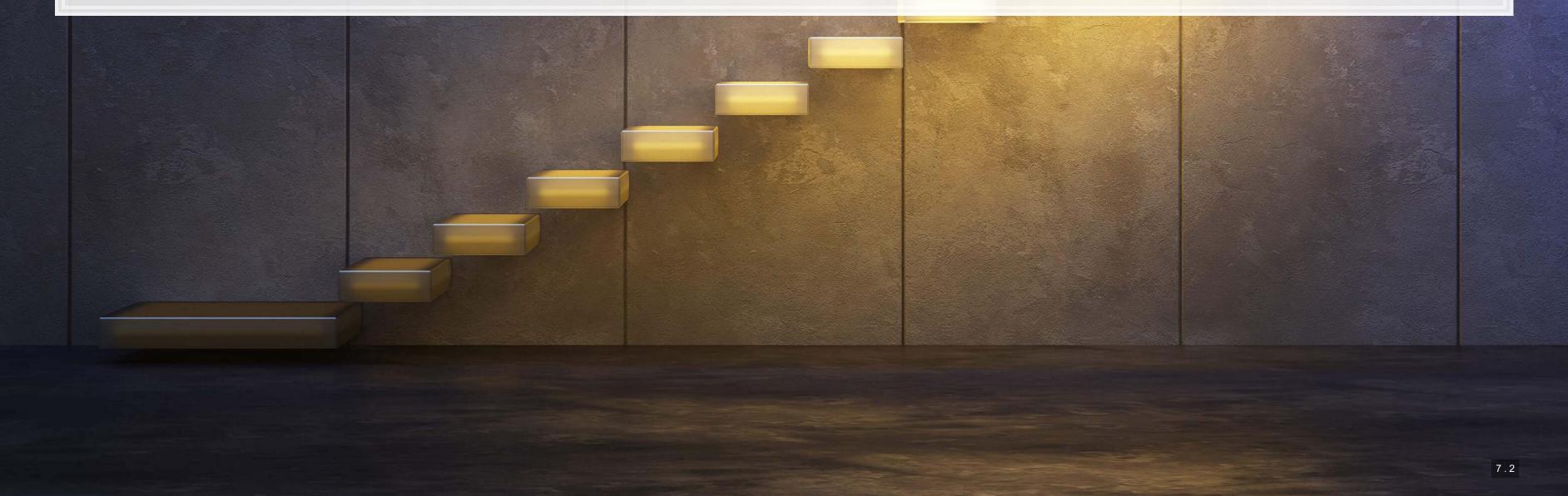

# Packages used for these slides

- httr
- kableExtra
- knitr
- magrittr
- quanteda
- RColorBrewer
- readtext
- revealjs
- tidytext
- tidyverse
  - dplyr, readr, stringr
- XML

#### **Custom code**

```
library(knitr)
library(kableExtra)
html df <- function(text, cols=NULL, coll=FALSE, full=F) {
    if(!length(cols)) {
        cols=colnames(text)
    }
    if(!coll) {
        kable(text, "html", col.names = cols, align = c("l",rep('c',length(cols)-1))) %>%
        kable styling(bootstrap_options = c("striped", "hover"), full_width=full)
    } else {
        kable(text, "html", col.names = cols, align = c("l",rep('c',length(cols)-1))) %>%
        kable styling(bootstrap_options = c("striped", "hover"), full_width=full) %>%
        column_spec(1,bold=T)
    }
}
```

```
cryptoMC <- function(name) {
   if (exists(name)) {
      get(name)
   } else{
      html <- getURL(paste('https://coinmarketcap.com/currencies/',name,'/',sep=''))
      xpath <- '//*(@id="_next"]/div[1]/div[2]/div[1]/div[2]/span[1]/span[1]/text()'
      doc = htmlParse(html, asText=TRUE)
      plain.text <- xpathSApply(doc, xpath, xmlValue)
      assign(name, gsub("\n","",gsub(" ", "", paste(plain.text, collapse = ""), fixed = TRUE), fixed = TRUE), envir = .GlobalEnv)
      get(name)
   }
}</pre>
```

```
# Create a plot of the top words by sentiment
tf sent %>%
    filter(!is.na(sentiment)) %>%
    group_by(sentiment) %>%
    arrange(desc(n)) %>%
    mutate(row = row_number()) %>%
    mutate(row = row_number()) %>%
    filter(row < 10) %>%
    ungroup() %>%
    ungroup() %>%
    mutate(word = reorder(word, n)) %>%
    ggplot(aes(y=n, x=word)) + geom_col() + theme(axis.text.x = element_text(angle=90, hjust=1)) +
    facet_wrap(~sentiment, ncol=3, scales="free_x")
```